# <u>geratech</u><sup>®</sup>

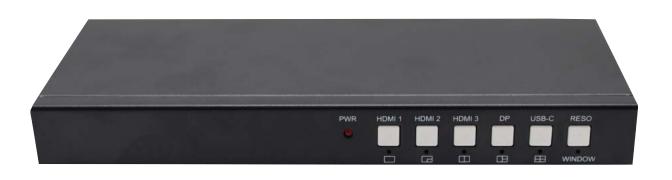

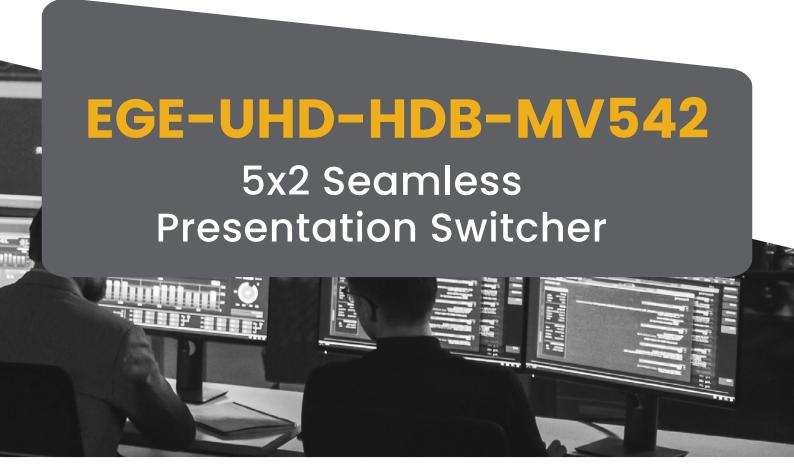

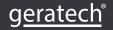

## Thank you for purchasing this product

For optimum performance and safety, please read these instructions carefully before connecting, operating or adjusting this product. Please keep this manual for future reference.

## Surge protection device recommended

This product contains sensitive electrical components that may be damaged by electrical spikes, surges, electric shock, lighting strikes, etc. Use of surge protection systems is highly recommended in order to protect and extend the life of your equipment.

## **CONTENTS**

| 1. INTRODUCTION                     | 1  |
|-------------------------------------|----|
| 2. FEATURES                         | 1  |
| 3. PACKAGE CONTENTS                 | 1  |
| 4. SPECIFICATIONS                   | 1  |
| 5. OPERATION CONTROLS AND FUNCTIONS | 2  |
| 5.1 Switcher Panels                 | 2  |
| 5.2 Receiver Panels                 | 3  |
| 6. EDID MODES                       | 4  |
| 7. VIDEO AND AUDIO OUTPUT           | 5  |
| 8. MULTI-VIEW                       | 5  |
| 9. RS232 COMMANDS                   | 6  |
| 10 ADDI ICATION EVAMOLE             | 11 |

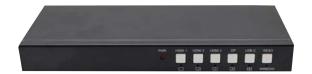

#### 1. INTRODUCTION

The 5x2 Seamless Presentation Switcher provides 3×HDMI, 1×DP and 1×USB-C (video only) inputs, 1×HDMI and 1×HDBaseT mirrored outputs with PIP/PAP/Tri/Quad-view Multiview functionality. It supports single screen seamless switching with no freezing, black or snow screen. One 3.5mm audio de-embedding jacket can output analogue stereo audio. User can use Front Buttons or RS232 commands to control the switcher.

#### 2. APPLICATIONS

- 5x2 presentation switcher with PIP/PAP/Tri/Quad-view
- True seamless switching, no freezing, black or snow screen
- HDMI 2.0b, HDCP 2. 2, DP1.4 up to 4K60@4:4:4
- 3×HDMI, 1×DisplayPort and 1×USB-C inputs
- 1×HDMI, 1×Mirrored HDBaseT 70M/POC outputs
- Full screen/PIP/PAP/Tri/Quad-view 5 configurable display modes
- Up to 14 output resolutions selectable
- 3.5mm analog audio de-embedding
- EDID management
- Buttons and RS-232 control

#### 3. PACKAGE CONTENTS

- 1 x 5x2 Seamless Presentation Switcher
- 1 x HDBaseT 70m Receiver
- 1 x 24V/1A Power Adapter
- 2 x 3-way Female Captive Screw Connector
- 1 x User Manual

#### 4. SYSTEM REQUIREMENTS

| Technical        |                                                                         |
|------------------|-------------------------------------------------------------------------|
| HDMI Compliance  | HDMI 2.0b                                                               |
| HDCP Compliance  | HDCP 2.2                                                                |
| DP Compliance    | DP 1.4                                                                  |
| Video Resolution | Up to 3840×2160@60Hz                                                    |
| ESD Protection   | Human-body Model: ±8kV (Air-gap discharge),<br>±4kV (Contact discharge) |

| Connection            |                                              |  |  |  |  |
|-----------------------|----------------------------------------------|--|--|--|--|
|                       | INPUTS: 3xHDMI IN [Type A, 19-pin, Female]   |  |  |  |  |
|                       | 1xDP IN                                      |  |  |  |  |
| Switcher              | 1xUSB-C                                      |  |  |  |  |
| Switcher              | OUTPUTS: 1xHDBaseT OUT [RJ45]                |  |  |  |  |
|                       | 1xHDMI OUT [Type A, 19-pin Female]           |  |  |  |  |
|                       | 1xL/R OUT [3.5mm, mini-Jack]                 |  |  |  |  |
| Receiver              | INPUT: 1xHDBaseT In [RJ45]                   |  |  |  |  |
| neceivei              | OUTPUT: 1xHDMI OUT [Type A, 19-pin Female]   |  |  |  |  |
| Mechanical            |                                              |  |  |  |  |
| Housing               | Metal Enclosure                              |  |  |  |  |
| Color                 | Black                                        |  |  |  |  |
| Dimensions            | Switcher: 225mm(W) x 100mm(D) x 25mm(H)      |  |  |  |  |
| Dilliensions          | Receiver: 157mm(W) x 90mm(D) x 20mm(H)       |  |  |  |  |
| Weight                | Switcher: 750gr; Receiver: 333g              |  |  |  |  |
| Power Supply          | Input: AC100 ~ 240V 50/50Hz Output: DC24V/1A |  |  |  |  |
| Power Consumption     | 14W (Max)                                    |  |  |  |  |
| Operating Temperature | 0°C ~ 40°C / 32°F ~ 104°F                    |  |  |  |  |
| Relative Humidty      | 10~50% RH (non-condensing)                   |  |  |  |  |

# 5. Operation Controls and Functions

## 5.1 Switcher Panels

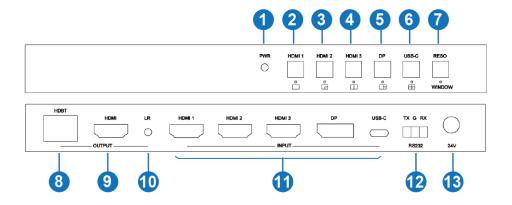

| No. | Name   | Function Description                                                                                                    |
|-----|--------|----------------------------------------------------------------------------------------------------|
| 1   | PWR    | When the device is powered on, the red LED lights on.                                                                                                    |
| 2   | HDMI 1 | Press HDMI 1 button to select HDMI 1 as the input source. Long press it for 3 seconds to enter SINGLE mode,  means only one display window on the screen. Note: When works on non-SINGLE mode, directly short press input buttons will be invalid. |
| 3   | HDMI 2 | Press HDMI 2 button to select HDMI 2 as the input source. Long press it for 3 seconds to enter PIP Multiview mode, □                                                                                                    |

| 4  | HDMI 3   | Press HDMI 3 button to select HDMI 3 as the input source. Long press it for 3 seconds to enter PBP Multiview mode, □                                                                                                    |
|----|----------|----------------------------------------------------------------------------------------------------|
| 5  | DP       | Press DP button to select DP as the input source. Long press it for 3 seconds to enter 3xWIN mode, $\square$ . 3xWIN mode is Three Windows Multiview mode.                                                                                                    |
| 6  | USB-C    | Press USB-C button to select USB-C (video only) as the input source. Long press it for 3 seconds to enter 4xWIN mode, ⊞4xWIN mode is Four Windows Multiview mode.                                                                                                    |
| 7  | RESO     | Press RESO (short for Resolution) button to select different output resolution. The resolution info will be shown on screen. Long press this button for 3 seconds the screen will show up one yellow border on window 1. Continue press this button the border will be shown on window 2 or 3then press one input button such as HDMI 1, and then HDMI 1 will displayed on the current selected window. |
| 8  | HDBT out | HDBaseT Scaling output up to 3840x2160@60-4:2:0. Act as 24V POC-PSE.                                                                                                    |
| 9  | HDMI out | HDMI scaling output up to 3840x2160@60.                                                                                                    |
| 10 | LR out   | 3.5mm LR stereo audio output, 20Hz ~ 20kHz, 1.5Vrms max.                                                                                                    |
| 11 | INPUTs   | HDMI 1, HDMI 2, HDMI 3, DP, USB-C                                                                                                    |
| 12 | RS232    | External RS232 control Baud Rate: 9600, Data Bits:8, Parity: None Stop Bits:1 3 way 3.5mm phoenix connector TX means Switcher PC RX means Switcher PC G means Ground                                                                                                    |
| 13 | 24V      | 24V power adapter to plug in                                                                                                    |

## 5.2 Receiver Panels

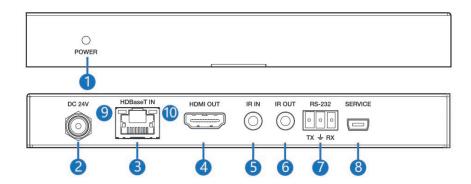

| No. | Name      | Function Description                                       |  |  |
|-----|-----------|------------------------------------------------------------|--|--|
| 1   | Power LED | System power indicator.                                    |  |  |
| 2   | DC 24V    | Connect 24V/1A adaptor to AC wall outlet for power supply. |  |  |

| 3  | HDBaseT IN                             | Standard HDBaseT signal input port. Connect the HDBaseT port of the switcher with a UTP cable following the standard of direct interconnection method.                                                              |  |
|----|----------------------------------------|----------------------------------------------------------------------------------------------------|--|
| 4  | HDMI Out                               | HDMI output port. This slot is where you connect the HDTV or monitor with HDMI cable.                                                                                                    |  |
| 5  | IR IN                                  | IR signal recieving port (function reserved).                                                                                                    |  |
| 6  | IR OUT                                 | IR signal emitting port (function reserved).                                                                                                    |  |
| 7  | RS-232                                 | Phoenix jack provides serial control signal from switcher to receiver.                                                                                                    |  |
| 8  | SERVICE                                | Manufacturer use only.                                                                                                    |  |
| 9  | Connection<br>Signal<br>Indicator Lamp | <ul> <li>Illuminating: The switcher and receiver are in good connection.</li> <li>Flashing: The switcher and receiver are in poor connection</li> <li>Dark: The switcher and receiver are not connected.</li> </ul> |  |
| 10 | Data Signal<br>Indicator Lamp          | <ul> <li>Illuminating: The HDMI signal with HDCP</li> <li>Flashing: The HDMI signal without HDCP.</li> <li>Dark: No HDMI signal.</li> </ul>                                                                         |  |

## 6. EDID Modes

The switcher supports following EDID modes for source to detection. User can select it by RS232 commands.

| No. | EDID mode   | No. | EDID mode |
|-----|-------------|-----|-----------|
| 1   | 4K60-2.0CH  | 9   | 1680×1050 |
| 2   | 4K60-5.1CH  | 10  | 1600×1200 |
| 3   | 4K30-2.0CH  | 11  | 1440×900  |
| 4   | 4K30-5.1CH  | 12  | 1360×768  |
| 5   | 1080P-2.0CH | 13  | 1280×1024 |
| 6   | 1080P-5.1CH | 14  | 1024×768  |
| 7   | 720p        | 15  | AUTO      |
| 8   | 1920x1200   |     |           |

## 7. Video and Audio Output

The switcher supports following video output resolution.

| No. | Output Resolution  | No.                      | Output Resolution |
|-----|--------------------|--------------------------|-------------------|
| 1   | 4096×2160p 60Hz    | 8                        | 1920×1080p 60Hz   |
| 2   | 4096×2160p 50Hz    | 9 1920×1080p 50Hz        |                   |
| 3   | 3840×2160p 60Hz    | <b>10</b> 1360×768p 60Hz |                   |
| 4   | 3840×2160p 50Hz    | 11                       | 1280×800p 60Hz    |
| 5   | 3840×2160p 30Hz    | 12                       | 1280×720p 60Hz    |
| 6   | 3840×2160p 25Hz    | <b>13</b> 1280×720p 50Hz |                   |
| 7   | 1920×1200P 60Hz RB | <b>14</b> 1024×768 60Hz  |                   |

Audio output is always extracted from the source displayed on the window 1.

#### 8. Multi-view

The Switcher supports 5 Multi-view display modes:

SINGLE, PIP, PBP, 3xWIN, 4xWIN

Users can select different operations for different Multi-view modes as following:

SINGLE and 4xWIN: Inputs selection;

PBP and 3xWIN: Inputs selection, Display Ratio selection;

PIP: Inputs selection, Display Ratio selection, Sub window size and position

selection.

Multi-view window distribution as following:

| SINGLE | PIP | PBP |   | PBP |            |   | 3xV | VIN | 4xV | NIN |
|--------|-----|-----|---|-----|------------|---|-----|-----|-----|-----|
| 1      | 1   | 1   | 2 | Ī   | 1          | 2 | 1   | 2   |     |     |
|        | 2   |     |   |     | . <b>1</b> | 3 | 3   | 4   |     |     |

User can use RS232 commands to do detail window layout.

#### 9. RS232 commands

Note: All the commands begin with SET or GET, end with new line character (LF). ← Represents new line character (LF). All return messages are always end with LF.

#### **HELP** command

This command returns the complete list of supported control commands.

| Command    | Details                                        |
|------------|------------------------------------------------|
|            | Get the Commands list.                         |
| GET HELP ← | Example: Send: GET HELP  Receive: Command list |

#### Firmware version command

| Command       | Details                                          |
|---------------|--------------------------------------------------|
|               | Get firmware version.                            |
| GET VERSION ← | Example: Send: GET VERSION ← Receive: 20210824 ← |

## **Switching and Input commands**

The following commands are used for input selection or querying input information. These commands only be valid on SINGLE mode.

| Command           | Details                                                               |  |  |
|-------------------|-----------------------------------------------------------------------|--|--|
|                   | w is one of the following:<br>HDMI1, HDMI2, HDMI3, DP, USB-C          |  |  |
| SET IN SOURCE w ← | Example: Send: SET IN SOURCE HDMI1 ← Receive:IN SOURCE HDMI1 ←        |  |  |
|                   | Get current source selection.                                         |  |  |
| GET IN SOURCE ←   | Example: Send: GET IN SOURCE ← Receive:IN SOURCE HDMI1 ←              |  |  |
|                   | Get current source resolution.                                        |  |  |
| GET IN RESOLUTION | Example: Send: GET IN RESOLUTION  Receive: IN RESOLUTION 1920x1080p60 |  |  |

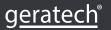

# Set output resolution commands

The following commands are used to select the output resolution:

| Command              | Details                                                                                                    |  |  |
|----------------------|----------------------------------------------------------------------------------------------------|--|--|
| SET OUT RESOLUTION ← | w is one of the following: 4096x2160p60, 4096x2160p50, 3840x2160p60, 3840x2160p50, 3840x2160p30, 3840x2160p25, 1920x1200p60RB, 1920x1080p60, 1920x1080p50, 1360x768p60, 1280x800p60, 1280x720p60, 1280x720p50, 1024x768p60 Default: 3840x2160p60 |  |  |
|                      | Example: Send: SET OUT RESOLUTION 3840x2160p60 ← Receive: OUT RESOLUTION 3840x2160p60 ←                                                                                                    |  |  |
|                      | Get current output resolution setting.                                                                                                    |  |  |
| GET OUT RESOLUTION ← | Example: Send: GET OUT RESOLUTION 3840x2160p60 ← Receive: OUT RESOLUTION 3840x2160p60 ←                                                                                                    |  |  |

## **Multi-view commands**

The following commands are used to select Multi-view modes, windows layout and so on.

| Command          | Details                                                                                                    |  |  |
|------------------|----------------------------------------------------------------------------------------------------|--|--|
| SET MULTIVIEW w← | Select one Multi-view mode for current display. w is one of the following, default SINGLE. SINGLE ☐, PIP ☐, PBP ☐, 3xWIN ☐, 4xWIN ☐, |  |  |
|                  | Example: Send: SET MULTIVIEW PIP  Receive: MULTIVIEW PIP                                                                             |  |  |
| GET MULTIVIEW ←  | Get the current Multi-view mode                                                                                                    |  |  |
|                  | Example: Send: GET MULTIVIEW  Receive: MULTIVIEW 3xWIN                                                                               |  |  |

| OFT WINDOW IN      | Select one input for one display window for the current Multiview mode. x is one of 1, 2, 3 or 4, y is one of the following: HDMI1, HDMI2, HDMI3, DP, USB-C |
|--------------------|----------------------------------------------------------------------------------------------------|
| SET WINDOWx IN y ← | Example: Send: SET WINDOW1 IN HDMI1  Receive: WINDOW1 IN HDMI1                                                                                              |
|                    | This command to get which is the input source for one display window for the current Multi view mode.                                                       |
| GET WINDOWx IN ←   | Example: Send: GET WINDOW1 IN ← Receive: WINDOW1 IN HDMI1 ←                                                                                                 |
| SET DID DOS w 4J   | This command to select the PIP sub window position. w is one of the following, default RightBottom LeftTop, LeftBottom, RightTop, RightBottom               |
| SET PIP POS w ←    | Example: Send: SET PIP POS LeftTop ← Receive: PIP POS LeftTop ←                                                                                             |
|                    | This command to get the PIP sub window position                                                                                                    |
| GET PIP POS ←      | Example: Send: GET PIP POS LeftTop ← Receive: PIP POS LeftTop ←                                                                                             |
| SET PIP SIZE w ←J  | This command to select the PIP sub window size. w is one of the following, default LARGE SMALL,MIDDLE, LARGE                                                |
|                    | Example: Send: SET PIP SIZE SMALL ← Receive: PIP SIZE SMALL ←                                                                                               |
|                    | Get the PIP window size.                                                                                                    |
| GET PIP SIZE ←     | Example: Send: GET PIP SIZE SMALL  Receive: PIP SIZE SMALL                                                                                                  |
| SET PBP RATIO w ←J | Set the PBP window display ratio. w is one of the following, 2:1, 1:1, default 2:1  RATIO 2:1  RATIO 1:1  1 2  RATIO 1:1  1 2                               |
|                    | Example: Send: SET PBP RATIO 1:1  Receive: PBP RATIO 1:1  ✓                                                                                                 |
|                    | Get the PBP window display ratio.                                                                                                    |
| GET PBP RATIO ←    | Example: Send: GET PBP RATIO 1:1 ← Receive: PBP RATIO 1:1 ←                                                                                                 |

| SET 3xWIN RATIO w | Set the 3xWIN window display ratio. w is one of 2:1 or 1:1, default 2:1.  RATIO 2:1  RATIO 1:1  2 1 2 3 |  |
|-------------------|----------------------------------------------------------------------------------------------------|--|
|                   | Example:                                                                                                |  |
|                   | Send: SET 3xWIN RATIO 1:1 ←                                                                             |  |
|                   | Receive: 3xWIN RATIO 1:1 ←                                                                              |  |
|                   | Get the 3xWIN window display ratio.                                                                     |  |
| GET 3xWIN RATIO ← | Example: Send: GET 3xWIN RATIO 1:1 ← Receive: 3xWIN RATIO 1:1 ←                                         |  |

# **Output HDCP Commands**

The following commands are used to select the HDMI Output HDCP modes:

| Command          | Details                                                                   |  |  |
|------------------|---------------------------------------------------------------------------|--|--|
| SET OUT HDCP w ← | w is one of following, default FORCE-1.4 FORCE-1.4, FORCE-2.2, FORCE-SINK |  |  |
|                  | Example: Send: SET OUT HDCP FORCE-1.4 ← Receive: OUT HDCP FORCE-1.4 ←     |  |  |
| GET OUT HDCP ←J  | Get the output current HDCP mode.                                         |  |  |
|                  | Example: Send: GET OUT HDCP ← Receive: OUT HDCP FORCE-1.4 ←               |  |  |

#### **EDID** commands

The following commands are used to set EDID mode for the inputs.

| Command              | Details                                                                                                    |  |  |  |
|----------------------|----------------------------------------------------------------------------------------------------|--|--|--|
| SET IN EDIDMODE w ←J | w is one of the following:<br>4K60-2.0, 4K60-5.1, 4K30-2.0, 4K30-5.1, 1080p60-<br>2.0 1080p60-5.1, 1920x1200, 1680x1050, 1600x1200,<br>1440x900, 1360x768, 1280x1024, 1024x768, 720p,<br>AUTO<br>Default: 4K60-2.0 |  |  |  |
|                      | Example: Send: SET IN EDIDMODE 4K60-2.0 ← Receive: IN EDIDMODE 4K60-2.0 ←                                                                                                    |  |  |  |

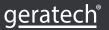

|                   | Get the current EDID mode.                                       |
|-------------------|------------------------------------------------------------------|
| GET IN EDIDMODE ← | Example: Send: GET IN EDIDMODE ← Receive: IN EDIDMODE 4K60-2.0 ← |

## Video Keep Alive (VKA) commands

When there is no signal present, 3 options are available for selection: Output blue screen, Output black screen, No timing output (VKA off)

| Command         | Details                                                                             |  |  |
|-----------------|-------------------------------------------------------------------------------------|--|--|
| SET OUT VKA w ← | w is one of the following, default BLACKSCREEN<br>BLUESCREEN, BLACKSCREEN, NOTIMING |  |  |
|                 | Example: Send: SET OUT VKA BLUESCREEN ← Receive: OUT VKA BLUESCREEN ←               |  |  |
|                 | Get current VKA mode.                                                               |  |  |
| GET OUT VKA ←   | Example: Send: GET OUT VKA  Receive: OUT VKA BLUESCREEN                             |  |  |

#### **4K-AUTO** commands

If we set 4K output to a displayer which can't support 4K, 4K-AUTO command can be enabled, switcher will change the output resolution according to displayer's capability.

| Command             | Details                                                       |  |  |
|---------------------|---------------------------------------------------------------|--|--|
| SET OUT 4K-AUTO w ← | w is one of ON or OFF, default ON.                            |  |  |
|                     | Example: Send: SET OUT 4K-AUTO ON ← Receive: OUT 4K-AUTO ON ← |  |  |
| GET OUT 4K-AUTO ←   | Get current OUT 4K-AUTO mode.                                 |  |  |
|                     | Example: Send: GET OUT 4K-AUTO ON ← Receive: OUT 4K-AUTO ON ← |  |  |

# 10. Application Example

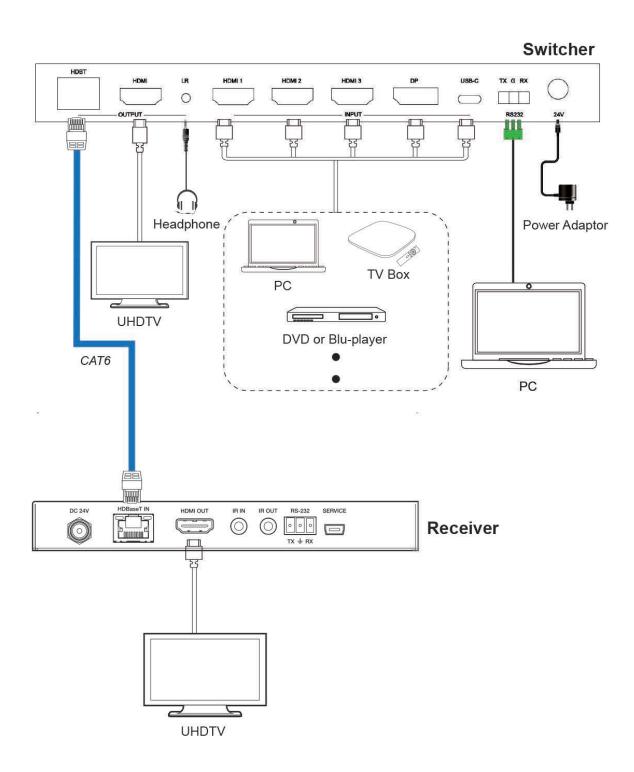

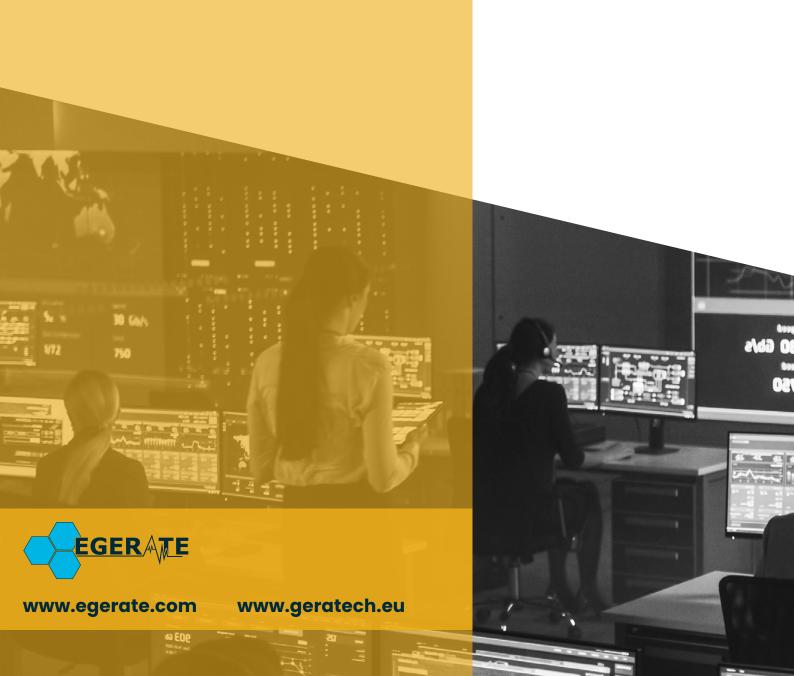